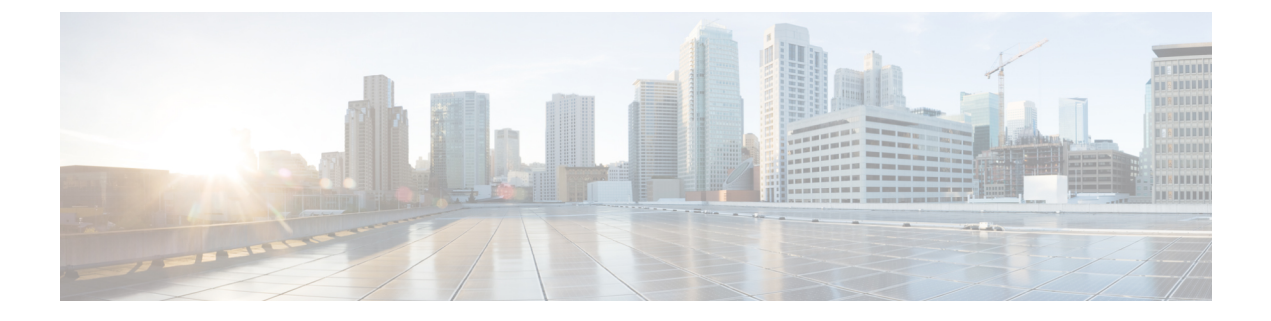

# **Service Extension Templates-Supported Configuration Examples**

This appendix has the following sections.

- Supported Service Extension Template Configuration Examples for Cisco Nexus 7000 Series Switches, [page](#page-0-0) 1
- Supported Service Extension Template Configuration Examples for Cisco Nexus 9000 Series Switches, [page](#page-3-0) 4
- Supported Service Extension Template [Configuration](#page-5-0) Examples for Cisco ASR 9000 Series Routers , [page](#page-5-0) 6

## <span id="page-0-0"></span>**Supported Service Extension Template Configuration Examples for Cisco Nexus 7000 Series Switches**

This section provides service extension configuration examples for Cisco 7000 series switches.

## **Interface Configuration**

```
interface port-channel 6.1001
            description towards PE
            encapsulation dot1q 1001
            vrf member <demo_name>
           bfd interval 50 min_rx 50 multiplier 3
           no ip redirects
           ip address 10.10.10.10/24
           no ipv6 redirects
           no shutdown
interface port-channel 6.1041
           description towards PE
           encapsulation dot1q 1041
            vrf member <demo_name>
           bfd interval 50 min rx 50 multiplier 3
           no ip redirects
           ipv6 address 10:10:10:10:10:10:10:10/64
           no ipv6 redirects
           no shutdown
interface vlan 2471
 no shut
```

```
vrf member <demo_name>
ip address 10.10.10.10/24
vrrpv3 1 address-family ipv4
  address 10.10.10.10
```
**Note** This configuration works for IPv4 and IPv6.

```
interface vlan 2475
 no shut
 vrf member <demo_name>
 ipv6 address 10:10:10:10:10:10:10:10/64
 vrrpv3 1 address-family ipv6
    address fe80::1 primary
    address 10:10:10:10:10:10:10:10
```
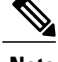

**Note** This configuration works for IPv4 and IPv6.

```
interface vlan 2400
 no shut
 vrf member <demo_name>
 ip address 10.10.10.10/24
 ipv6 address xxxx::x/64 ! dual stack or create a difference interface
```
**Note** This configuration works for IPv4 and IPv6.

### **VRF Configuration**

```
vrf context <demo_name>
            ip route 10.32.10.0/24 10.42.10.4
            ip route 10.52.10.0/24 10.42.10.4
            ipv6 route 2001:db8::5/128 2001:db8:0:1:2a0:a502:0:19da
vrf context <demo_name>
  ip route 0.0.0.\overline{0}/32 Ethernet2/5 10.2.56.6 track 10
  rd auto
  address-family ipv4 unicast
    route-target both auto
    route-target both auto evpn
  address-family ipv6 unicast
    route-target both auto
    route-target both auto evpn
```
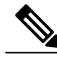

**Note** This works configuration for IPv4 and IPv6.

```
vrf context <demo_name>
  vni 50001
  ip route static bfd Vlan1050 68.50.50.50
  ip route 210.0.0.1/32 Vlan1050 68.50.50.50
```
**Note** This works configuration for IPv4 and IPv6.

**Note**

User should enter the vlan value other than 1000-2000, which is reserved for bridge domain. If the range is configured differently, make sure the values within that range is not used.

```
vrf context <demo_name>
    ip route 0.0.0.0/32 port-channel 110.2513 69.83.32.37 track 1
```
ip route 0.0.0.0/32 vlan 2500 16.16.16.2 track 2 200 ipv6 route ::/128 port-channel 110.2577 2001:4888:16:2079:1e1:2a1:: track 1 ipv6 route ::/128 vlan 2500 <v6 address of SVI on other BL> track 2 200

**Note** This configuration works for IPv4 and IPv6.

## **Router BGP Configuration**

```
router bgp 65537
vrf <demo_name>
       local-as 65539
       address-family ipv4 unicast
           network 10.32.10.0/24 route-map <demo_name> LOCAL COMMUNITIES
           network 10.52.10.0/24 route-map <demo_name>_LOCAL_COMMUNITIES
           advertise l2vpn evpn
       neighbor 10.23.65.0 remote-as 65541
           bfd
           password 3 XXXX
           description towards PE
           address-family ipv4 unicast
                  send-community
                  route-map <demo_name>_ROUTE_POLICY in
                  route-map <demo_name>_LOCAL_ROUTE_POLICY out
router bgp 65539
 Vrf <demo_name>
   router-id 192.168.0.25
   address-family ipv4 unicast
      network 150.0.0.1/32 route-map ONLY_FABRIC
      advertise l2vpn evpn
     redistribute direct route-map vts-subnet-policy augumentation and deviation
     redistribute static route-map staticMap
     maximum-paths 32
     maximum-paths ibgp 32
    address-family ipv6 unicast
      advertise l2vpn evpn
      redistribute direct route-map vts-subnet-policy
     maximum-paths 32
     maximum-paths ibgp 32
    neighbor 68.50.50.50
     bfd
      remote-as 65538
      address-family ipv4 unicast
        send-community
        send-community extended
    neighbor 210.0.0.1
     bfd
      remote-as 65538
      update-source loopback150
      ebgp-multihop 255
      address-family ipv4 unicast
        send-community
        send-commuqnity extended
```
**Note** This configuration works for IPv4 only.

## **ICMP v6 Configuration**

```
ip sla 11
icmp-echo 2009:2009:2009:10:1:56:0:5
vrf <demo_name>
threshold 500
timeout 500
frequency 1
ip sla schedule 11 life forever start-time now
```

```
Note This configuration works for IPv6 only.
       Interface Loopback Configuration
       interface loopback1
         vrf member <demo_name>
Note This configuration is done in L3 Service Extension.
```
## <span id="page-3-0"></span>**Supported Service Extension Template Configuration Examples for Cisco Nexus 9000 Series Switches**

This section provides service extension configuration examples for Cisco 9000 series switches.

#### **Interface Configuration**

```
int vlan 2471
 no shut
  vrf member <demo_name>
  ip address 10.10.10.10/24
 vrrpv3 1 address-family ipv4
    address 10.10.10.10
```
**Note** This configuration works for IPv4 and IPv6.

```
int vlan 2475
 no shut
 vrf member <demo_name>
 ipv6 address 10:10:10:10:10:10:10:10/64
 vrrpv3 1 address-family ipv6
   address fe80::1 primary
    address 10:10:10:10:10:10:10:10
```
**Note** This configuration works for IPv4 and IPv6.

```
interface vlan 2400
 no shut
  vrf member <demo_name>
  ip address 10.10.10.10/24
  ipv6 address xxxx::x/64 ! dual stack or create a difference interface
VRF Configuration
vrf context <demo_name>
  ip route 0.0.0.\overline{0}/32 Ethernet2/5 10.2.56.6 track 10
  rd auto
  address-family ipv4 unicast
    route-target both auto
    route-target both auto evpn
  address-family ipv6 unicast
   route-target both auto
    route-target both auto evpn
```
**Note** This works configuration for IPv4 and IPv6.

vrf context <demo\_name>

vni 50001

**Note** This works configuration for IPv4 and IPv6.

ip route static bfd Vlan1050 68.50.50.50 ip route 210.0.0.1/32 Vlan1050 68.50.50.50

```
vrf context <demo_name>
    ip route 0.0.0.0/32 port-channel 110.2513 69.83.32.37 track 1
   ip route 0.0.0.0/32 vlan 2500 16.16.16.2 track 2 200
   ipv6 route ::/128 port-channel 110.2577 2001:4888:16:2079:1e1:2a1:: track 1
   ipv6 route ::/128 vlan 2500 <v6 address of SVI on other BL> track 2 200
```
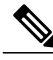

**Note** This configuration works for IPv4 and IPv6.

## **Router BGP Configuration**

```
router bgp 65539
Vrf <demo_name>
   router-id 192.168.0.25
    address-family ipv4 unicast
      network 150.0.0.1/32 route-map ONLY_FABRIC
      advertise l2vpn evpn
    redistribute direct route-map vts-subnet-policy
     redistribute static route-map staticMap
     maximum-paths 32
     maximum-paths ibgp 32
   address-family ipv6 unicast
      advertise l2vpn evpn
     redistribute direct route-map vts-subnet-policy
     maximum-paths 32
     maximum-paths ibgp 32
   neighbor 68.50.50.50
     bfd
     remote-as 65538
      address-family ipv4 unicast
       send-community
       send-community extended
   neighbor 210.0.0.1
     bfd
      remote-as 65538
      update-source loopback150
     ebgp-multihop 255
     address-family ipv4 unicast
       send-community
       send-commuqnity extended
```
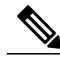

**Note** This configuration works for IPv4 only.

**Interface Loopback Configuration**

interface loopback1 vrf member <demo\_name>

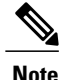

**Note** This configuration is done in L3 Service Extension.

## <span id="page-5-0"></span>**Supported Service Extension Template Configuration Examples for Cisco ASR 9000 Series Routers**

This section provides service extension configuration examples for Cisco ASR 9000 series routers.

#### Router OSPF Configuration

```
router ospf 700
 log adjacency changed detail
 router-id 16.16.16.16
 timers throttle lsa all 0 20 5000
 timers throttle spf 50 100 5000
 timers lsa min-arrival 15
 auto-cost reference-bandwidth 80000
 area 0
   network point-to-point
    interface GigabitEthernet0/0/0/2
     authentication
     message-digest-key 1 md5 encrypted 07982c55db2b9985d3391f02e639db9c
     network point-to-point
     passive enable
     !
  !
  vrf <demo_name>
  !
```
!

## Router Static Configuration

```
router static
 address-family ipv4 unicast
    0.0.0.0/0 172.20.100.1
  !
!
```
#### Router BGP Configuration

```
router bgp 65540
 bgp router-id 49.1.1.1
 address-family ipv4 unicast
   maximum-paths ebgp 2
   maximum-paths ibgp 2
    !
 neighbor-group ng1
   remote-as 65539
   password encrypted 07982c55db2b9985d3391f02e639db9c
    update-source Loopback0
   address-family ipv4 unicast
     next-hop-self
    !
 !
 vrf <demo_name>
 rd auto
 bgp router-id 49.1.1.1
 address-family ipv4 unicast
  !
 neighbor 13.1.1.8
   remote-as 65539
   address-family ipv4 unicast
     route-policy vts-route-policy in
     default-originate
    !
   !
```
!

## ! VRF Configuration

```
vrf <demo_name>
  address-family ipv4 unicast
  !
!
```
## Interface/{*any*}-subinterface Configuration

```
interface GigabitEthernet0/0/0/1.1
  vrf <demo_name>
  ipv4 address 10.10.10.10
 encapsulation dot1q 1002
!
```
## We support the following subinterfaces:

```
TenGigE-subinterface
FortyGigE-subinterface
HundredGigE-subinterface
FastEthernet-subinterface
GigabitEthernet-subinterface
Bundle-Ether-subinterface
```
## Interface BVI Configuration

```
interface BVI 1003
 service-policy input bvi-policymap
 vrf <demo_name>
  !
!
```
## Interface NVE Configuration

```
interface nve1
 description desc123
 vrf <demo_name>
 shutdown
  !
!
```
## l2vpn Configuration

```
l2vpn
  bridge group bg-name123
   bridge-domain-name
      interface GigabitEthernet
    !
  !
!
Any interface:
Subinterfaces:
TenGigE
FortyGigE
HundredGigE
FastEthernet
GigabitEthernet
Bundle-Ether
```
I

**Supported Service Extension Template Configuration Examples for Cisco ASR 9000 Series Routers**